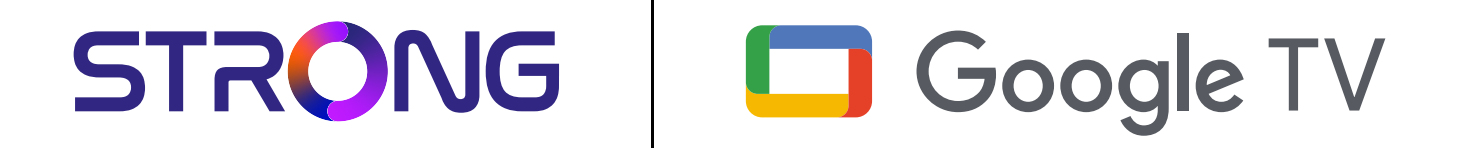

# **LEAP-S3 UHD BOX LEAP-S3**

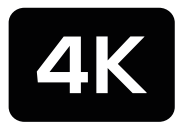

Ultra HD

Bedienungsanleitung Manuel d'utilisation Manuale utente Manual del usuario Manual do utilizador Használati útmutató Uživatelský manuál

Brugervejledning Brukerveiledning Gebruiksaanwijzing Användarhandbok Korisnički priručnik Ръководство на потребителя Посібник користувача

STRONG

Picture similar Picture similar

## **SERVICE CENTER**

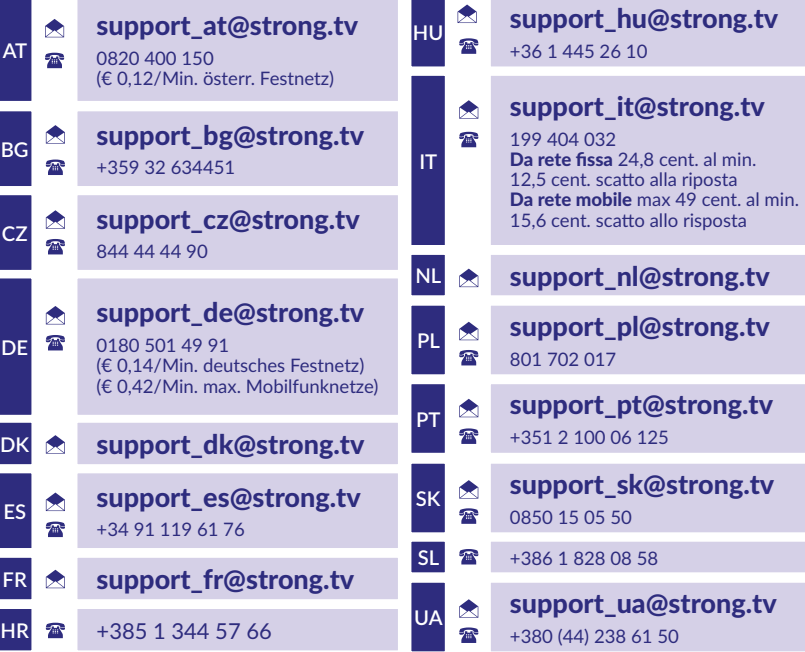

Supplied by STRONG Austria Represented by STRONG Ges.m.b.H. Teinfaltstraße 8/4.Stock, A-1010 Vienna, Austria Email: support\_at@strong.tv

#### **www.strong.tv**

#### **LICENCEK**

Ez a termék egy vagy több programot tartalmaz, amelyek védettek a nemzetközi és U.S. szerzői jogvédelmi törvények alapján, mint nem publikált munkák. Ezek bizalmasak és a Dolby Laboratories tulajdonát képzik. A reprodukálásuk és vagy nyilvánosságra hozásuk részben vagy egészben, valamint a gyártásban történő felhasználásuk, részben vagy egészben, a Dolby Laboratories kifejezett engedélye nélkül szigorúan tilos. Szerzői jog 2003-2009 Dolby Laboratories által. Minden jog fenntartva.

#### **EGYSZERŰSÍTETT EU MEGFELELŐSÉGI NYILATKOZAT**

A STRONG ezennel kijelenti, hogy a rádióberendezés típusa LEAP S3 készülék megfelel az 2014/53/EU irányelvnek. A teljes szövege az EU Megfelelőségi nyilatkozatnak elérhető a következő internet címen: https://www.strong.tv/en/doc

A változtatás joga fenntartva. A folyamatos kutatás és fejlesztés következtében, a dizájn és a termék megjelenése megváltozhat. A Google, Google Play, YouTube, Android TV és más jelölések a Google LLC. bejegyzett márka és védjegyei. Minden terméknév a megfelelő tulajdonosok védjegye vagy bejegyzett védjegye Wi-Fi, WPA2, WPA a Wi-Fi Alliance® bejegyzett védjegye. A Skype a Skype védjegye, és a STRONG nem áll kapcsolatban, nem szponzorál, nem engedélyezett vagy más módon nem kapcsolódik a Skype vállalatcsoporthoz. A Dolby Laboratories licence alapján gyártva. A Dolby, a Dolby Audio és a dupla D szimbólum a Dolby Laboratories Licensing Corporation védiegyei. A HDMI, a HDMI High-Definition Multimedia Interface és a HDMI embléma kifejezések a HDMI Licensing Administrator, Inc. védjegyei vagy bejegyzett védjegyei. Minden más terméknév a tulajdonosa márka vagy bejegyzett védjegye.

©STRONG 2023. Minden jog fenntartva.

# 

### **TARTALOMJEGYZÉK**

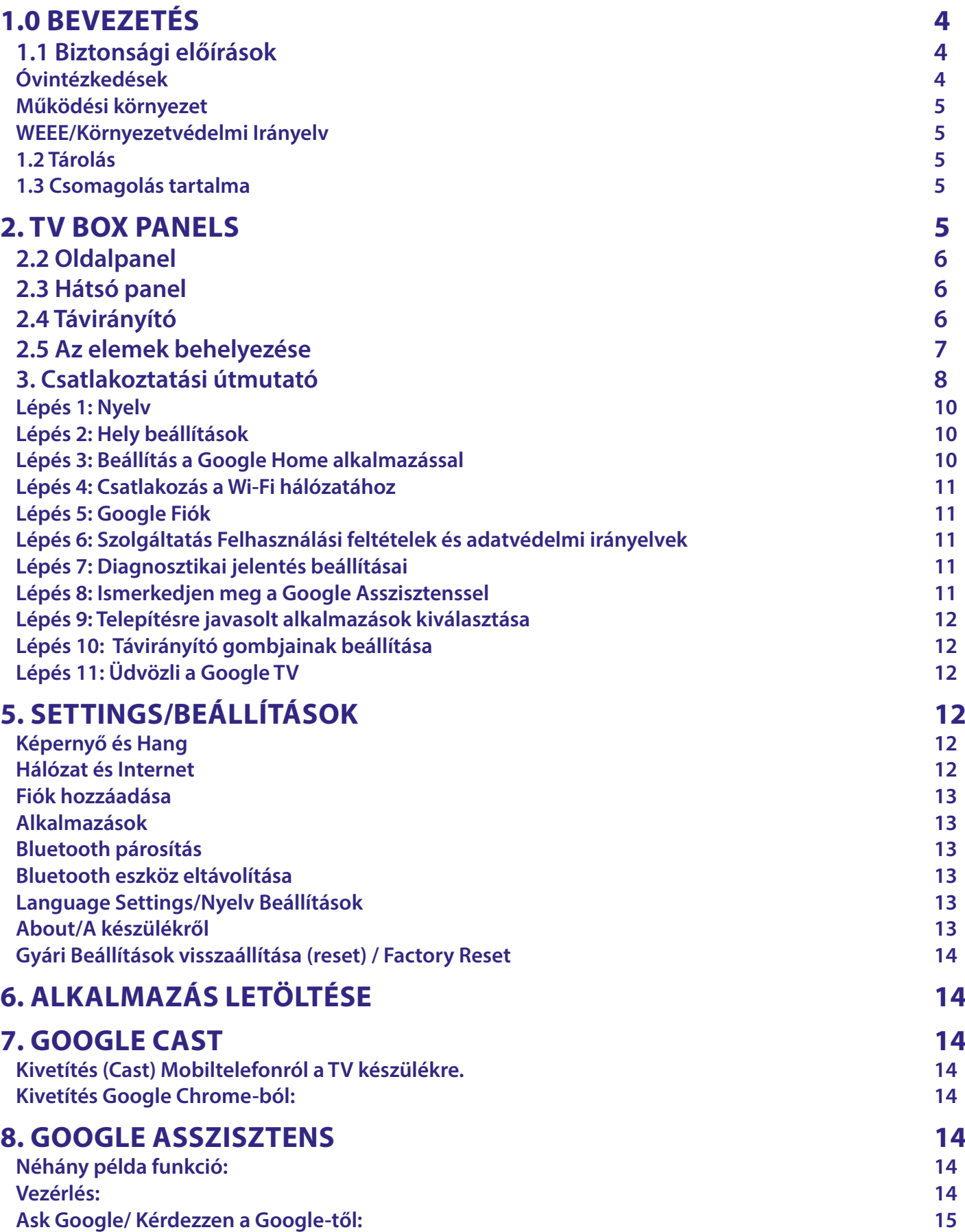

# STRONG NORTH CONTROLLER

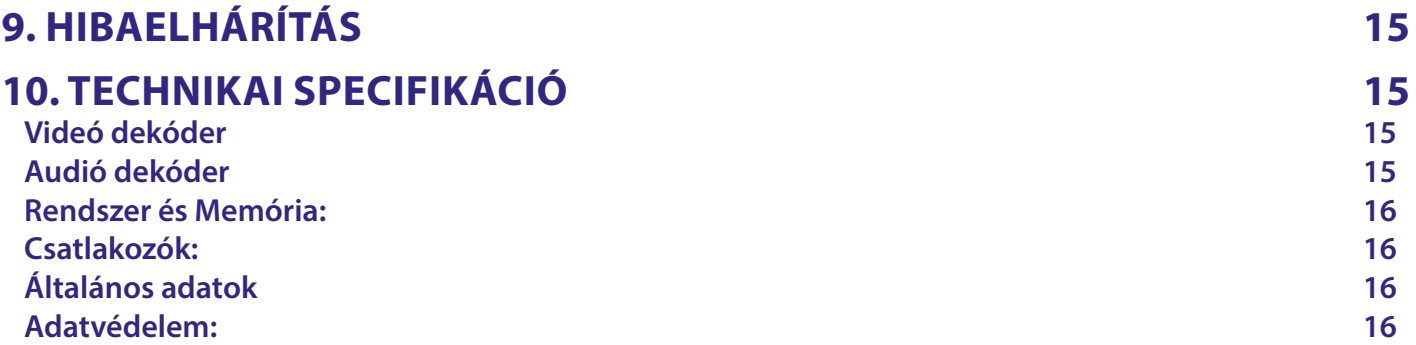

### <span id="page-5-0"></span>**1.0 BEVEZETÉS**

Köszönjük, hogy a STRONG 4K Ultra HD Google TV-box választotta. A legújabb technológiával készült, és széles körű szórakozást és sokoldalúságot kínál. Sok új, nagyszerű élményt kívánunk az Android világának felfedezéséhez!

### **1.1 Biztonsági előírások**

Kérjük, a készülék használata előtt gondosan olvassa el a használati útmutatót. Őrizze meg az útmutatót későbbi használatra. Csak a gyártó által meghatározott és/vagy mellékelt tartozékokat használja (Például exkluzív hálózati adapter, elemek, stb.) Kérjük, olvassa el a termék burkolatán található információkat az elektromos és biztonsági információkért, mielőtt üzembe helyezné vagy működtetné a készüléket.

A tűz vagy áramütés veszélyének csökkentése érdekében ne tegye ki a készüléket esőnek vagy nedvességnek.

A szellőzést ne akadályozza a szellőzőnyílások letakarásával, például újságpapírral, terítővel, függönnyel stb.

A készüléket ne tegye ki csepegésnek vagy fröccsenésnek, és ne helyezzen a készülékre folyadékkal teli tárgyat, például vázát, virágcserepet.

ez a jelzés áramütés veszélyére utal.

A sérülések elkerülése érdekében ezt a készüléket biztonságosan rögzíteni kell a padlóhoz/falhoz a telepítési utasításoknak megfelelően.

Az elemek/akkumulátor helytelen cseréje robbanásveszélyes helyzetet teremthet. Csak azonos vagy egyenértékű típusra cserélje ki. Különösen ügyeljen a elemek/akkumulátor behelyezésnél a megfelelő polaritásra.

Az elemeket/akkumulátort (elemet/akkumulátort vagy elemeket/akkumulátorokat az akkumulátorcsomaggal együtt) ne tegye ki túlzott hőhatásnak, például napsütésnek, tűznek vagy hasonlónak.

A fül- és fejhallgató túlzott hangnyomása halláskárosodást okozhat. A nagy hangerőn és hosszan tartó zenehallgatás károsíthatja a hallását.

A halláskárosodás kockázatának csökkentése érdekében csökkentse a hangerőt egy biztonságos, kényelmes szintre, és csökkentse a magas hangerőn való hallgatáshoz szükséges időt.

A hálózati csatlakozódugót vagy a készülék csatlakozóját a készülék leválasztására használják, ennek könnyen használhatónak kell maradnia.

Használaton kívül és/vagy szállítás közben ügyeljen a tápkábel készletre, pl. kösse össze a tápkábel készletet kábelkötegelővel vagy valami hasonlóval.

A tápkábel készletet tartsa távol éles szélektől vagy hasonlóktól, amelyek a tápkábel-készlet kopását okozhatják.

A fényjelzés hiánya a készüléken nem jelenti azt, hogy teljesen le van választva a hálózatról.

A készülék teljes leválasztásához a hálózati csatlakozót ki kell húzni.

Fel kell hívni a figyelmet az akkumulátorok ártalmatlanításának környezetvédelmi szempontjaira.

Ne helyezzen nyílt lángot, például égő gyertyát a készülékre.

 A tűz tovább terjedésének megakadályozása érdekében mindig tartsa távol a gyertyákat vagy más lángokat a terméktől. Az ezzel a szimbólummal ellátott berendezés II. osztályú vagy kettős szigetelésű elektromos készülék. Úgy tervezték, hogy ne legyen szükség elektromos földeléshez való biztonsági csatlakozásra.

#### **Óvintézkedések**

Soha ne próbálja meg kinyitni a készüléket. Veszélyes megérinteni a készülék belsejét a magas feszültség és az esetleges elektromos veszélyek miatt.

A készülék felnyitásával a termékre vonatkozó garancia érvényét veszti. Minden karbantartást vagy szervizelést bízzon megfelelően képzett szakemberre.

A kábelek csatlakoztatásakor győződjön meg arról, hogy a készülék le van választva a hálózati feszültségről. A készülék kikapcsolása után várjon néhány másodpercet, mielőtt elmozdítja a készüléket vagy leválaszt bármilyen berendezést. Szükséges, hogy csak jóváhagyott hosszabbítót és kompatibilis kábelezést használjon, amely megfelel a telepített berendezés villamosenergia-fogyasztásának.

Ügyeljen arra, hogy az áramellátás megfeleljen a készülék hátulján található elektromos adattáblán szereplő feszültségnek. Robbanásveszély, ha az elemeket/akkumulátort nem megfelelő típusúra cserélik.

Az akkumulátor tűzbe vagy forró sütőbe dobása, illetve az akkumulátor mechanikus összezúzása vagy darabolása robbanást okozhat.

Ha az akkumulátort rendkívül magas hőmérsékletű környezetben hagyja, robbanást vagy gyúlékony folyadék vagy gáz szivárgását okozhatja.

A rendkívül alacsony légnyomásnak kitett elem/akkumulátor robbanást, illetve gyúlékony folyadék vagy gáz szivárgását okozhatja.

#### <span id="page-6-0"></span>**Működési környezet**

- Ne helyezze a készüléket szűk nehezen szellőző helyre, zárt szekrénybe, könyves polrca.
- Ne használja a készüléket vizes, nedves, hideg környezetben, óvakodjon nehogy a készülék túlmelegedjen.
- Tartsa távol a közvetlen napfénytől
- Ne használia a készüléket poros, koszos helyen.
- Na használjon nyílt lángot vagy gyertyát a készülék nyitott részei közelében, óvakodjon, hogy idegen anyag ne kerüljön a készülékbe a szellőző nyílásokon.

#### **WEEE/Környezetvédelmi Irányelv**

Ez a szimbólum azt jelneti, hogy az Európai Unió területén a készüléket nem szabad a háztartási hulladék tárolóba dobni.

Az ellenőrizetlen hulladékkezelésből adódó lehetséges környezeti vagy emberi egészségi károk elkerülése érdekében

felelősségteljesen hasznosítsa újra az anyagi erőforrások fenntartható újra felhasználásának elősegítése érdekében. A készülék megfelelő ártalmatlanítása érdekében adja le azt a helyi előírásoknak megfelelően kijelölt átvevőhelyen, vagy lépjen kapcsolatba a vásárlás helyével.

#### **1.2 Tárolás**

A készüléket a csomagolás és szállítás elött gondosan ellenőrizték. Amikor kibontja, kérjük, ellenőrizze, hogy az összes tartozék megtalálható a csomagolásban. A csomagolást tartsa gyermekektől távol. Javasoljuk, hogy a jótállás idő végéig tartsa meg a csomagolást, hogy az esetleges garanciális javítás idején biztonságosan védve legyen. Készülék beállítás:

Kérjük kövesse az alábbi utasításokat:

Az használati útmutató részletes leírást biztosít a készülék telepítéséhez és a használatához. A használati utasításban használt szimbólumok jelentései:

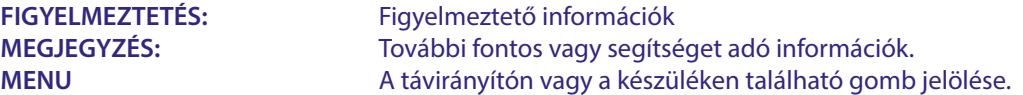

#### **1.3 Csomagolás tartalma**

1x Google TV Box 1x Távirányító (Hangvezérlésre alkalmas) 1x Hálózati USB adapter 12V / 1A 2x AAA Elemek 1x Használati utasítás 1x HDMI kábel verzió 2.1

**FIGYELMEZETÉS:** Az elemeket nem szabad újra tölteni, szétszerelni, elektromosan rövidre zárni, más elemekkel összekeverve használni. Amennyiben újratölthető elemeket használna elemek helyett (például NiMH), javasoljuk, hogy alacsony önkisülésű típust válasszon, hogy biztosítsa a távirányító hosszú ideig történő használatát.

**1. Ábra.**

### **2. TV BOX PANELS**

#### **2.1 A készülék**

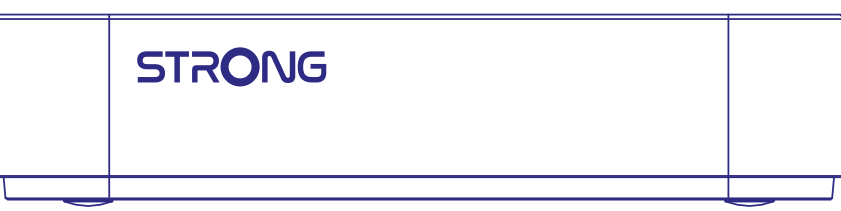

Be/Ki állapotjelző: Zöld: Készülék bekapcsolva / Piros: Készülék készenléti állapotban.

### <span id="page-7-0"></span>**2.2 Oldalpanel**

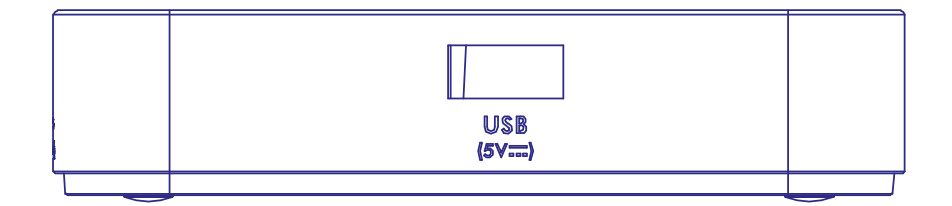

#### USB Port

### **2.3 Hátsó panel**

**3. Ábra.**

**2. Ábra.**

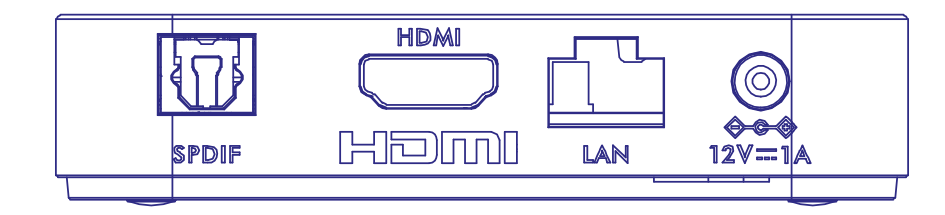

### **2.4 Távirányító**

1. S/PDIF (Koaxiális) A készülék csatlakoztatása digitális erősítőre. 2. HDMI A készülék csatlakoztatása TV készülékre HDMI kábellel. 3. LAN/ETHERNET RJ45 Csatlakoztassa a készüléket routeréhez, hogy hozzáférjen az internethez és az alkalmazásokhoz. 4. 12V-os hálózati adapter bemenet Csatlakoztassa a készülékhez mellékelt hálózati adapter (12V 1A).

**4. Ábra.**

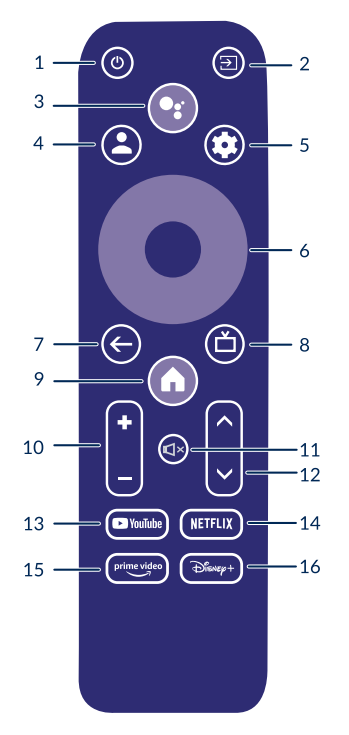

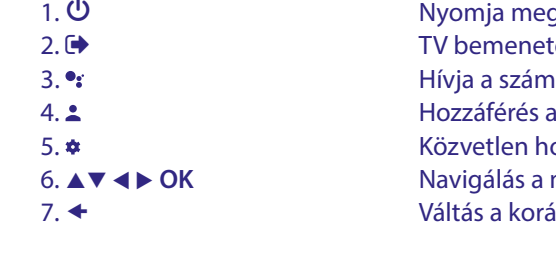

3. g a TV/doboz bekapcsolt, készenléti vagy mély készenléti állapotba kapcsolásához. ek kiválasztása a távvezérlő gombok beállítása után lla menüt a számlák közötti választáshoz hangvezérléshez\*. ozzáférés a beállítások menüjéhez. menüpontok között. A választás megerősítése. ibban nézett csatornára. Menü módban: Vissza a korábbi menü pontra.

<span id="page-8-0"></span>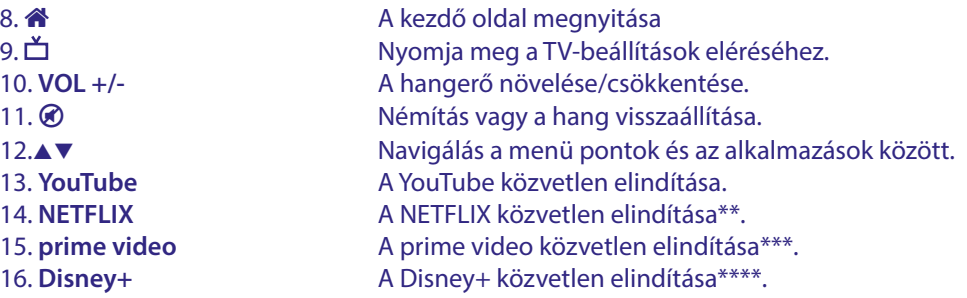

\*A hangvezérlés és egy más funkciók, csak akkor működnek, amennyiben elvégezte az távirányító párosítását . \*\* Előfizetést és tagságot nem tartalmaz. A NETFLIX bizonyos országokban elérhető. A NETFLIX streaming szolgáltatásához előfizetés szükséges. Szélessávú internet hozzáférés szükséges. kérjük, a részletekért tekintse meg a www.netflix.com/TermsOfUse oldalt.

\*\*\* Előfizetést és tagságot nem tartalmaz. A Prime bizonyos országokban elérhető. A Prime streaming szolgáltatásához előfizetés szükséges. Szélessávú internet hozzáférés szükséges. kérjük, a részletekért tekintse meg a www.primevideo.com oldalt.

\*\*\*\* Előfizetést és tagságot nem tartalmaz. A Disney+ bizonyos országokban elérhető. A Disney+ streaming szolgáltatáshoz előfizetés szükséges. Szélessávú internet hozzáférés szükséges. kérjük, a részletekért tekintse meg a www.disneyplus.com oldalt.

### **2.5 Az elemek behelyezése**

Nyissa fel az elemtakaró fedelet a távirányítón, helyezze be a 2x AAA elemet az elemtartóba. Ügyeljen a helyes polaritásra és a megfelelő behelyezésre. Az alábbi képek szerint.

**5. Ábra.**

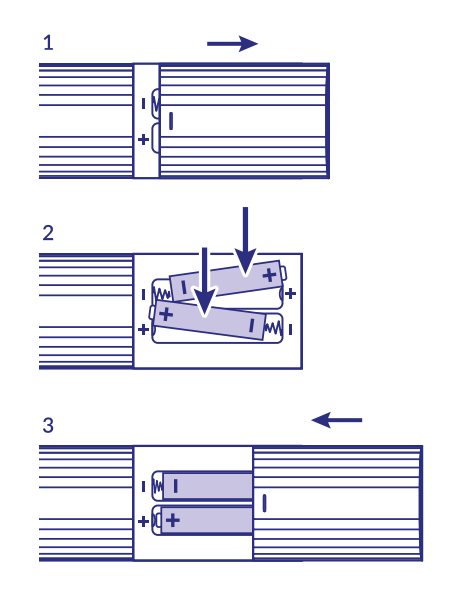

1. Nyissa fel az elemtartót

2. Helyezze be az elemeket

3. Zárja vissza az elemtakarót

**FIGYELMEZTETÉS:** Az elemeket nem szabad újra tölteni, szétszerelni, elektromosan rövidre zárni, összekeverni és más típusú elemekkel használni.

### <span id="page-9-0"></span>**3. Csatlakoztatási útmutató**

Tekintse meg az alábbi diagramot a Google TV készülék csatlakoztatásához a TV HDMI bemenetéhez.

**Megjegyzés:** A csatlakoztatások előtt kapcsoljon minden készüléket.

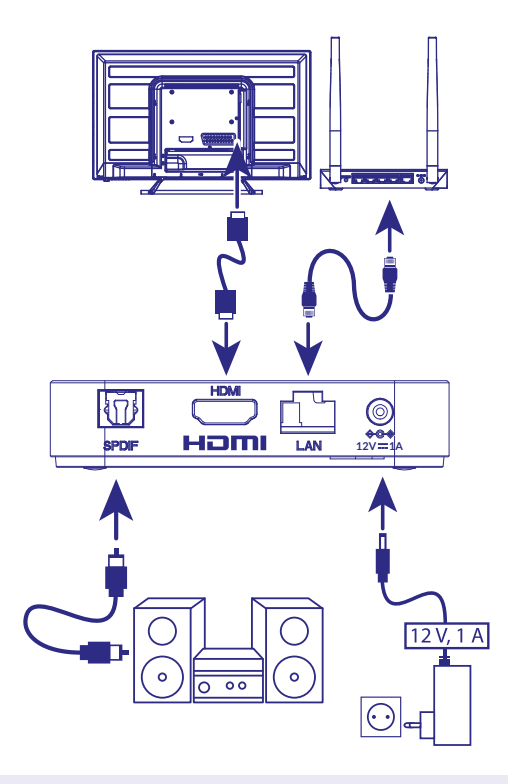

**6. Ábra.**

**MEGJEGYZÉS:** A LEAP-S3 készülék, támogatja a 2.4GHz és az 5GHz-es Wi-Fi hálózatokat. A csatlakoztatáshoz, nyissa meg a Beállítások -> Hálózat menü pontot.

- Csatlakoztassa a LEAP-S3 készüléket a TV készülékhez HDMI kábellel. Javaslat: Használja a (mellékelt) típusú 2.1-es verziójú kábelt, amely támogatja az UHD, HDR, Dolby Vision felbontásokat.
- Ethernet-kábellel csatlakoztassa a TV Box LAN-portját az útválasztó vagy az otthoni szélessávú hálózat LAN-portjához.
- Csatlakoztassa a TV Boxot a mellékelt hálózati adapter segítségével. Ezután bekapcsolhatja a készüléket, és kezdheti.

**MEGJEGYZÉS:** Mielőtt bekapcsolja a készüléket, kapcsolja át a TV jelbemenetét a megfelelő forrásra.

### **4. A KÉSZÜLÉK BEÁLLÍTÁSA**

Miután minden csatlakoztatást elvégzett kapcsolja be a készüléket.

A Google asszisztens használatához, párosítania kell a Bluetooth távirányítót a készülékkel. Kövesse a képernyőn megjelenített párosítás lépéseit.

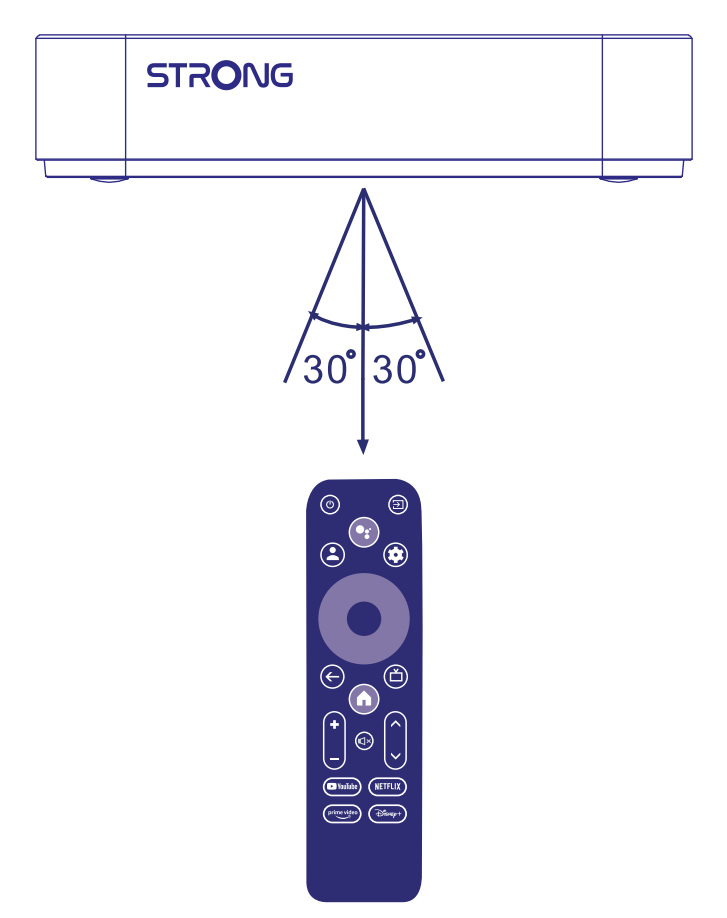

Hangerő és ki/bekapcsolás a Google TV távirányítóval.

Ha a telefonját akarja használni vagy hangvezérlést, vagy kompatibilis kijelzőt, a ki/bekapcsoláshoz és a hangerő vezérléséhez, vagy ha megakarja változtatni a távirányító gomb beállításait, nyissa meg a settings/beállítások menü pontot később.

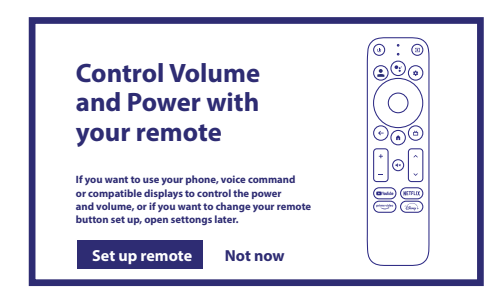

Távirányító beállítás / Most

A Google Asszisztens használatához, kérjük, párosítsa a távirányítót a Google TV vevőkészülékkel. Nyomja meg és tartsa nyomva egyszerre a BACK és a HOME gombot, 5 másodpercig. A LED villogni kezd.

#### <span id="page-11-0"></span>**Lépés 1: Nyelv**

Válassza ki a listából a használni kívánt nyelvet az üdvözlő oldalon.

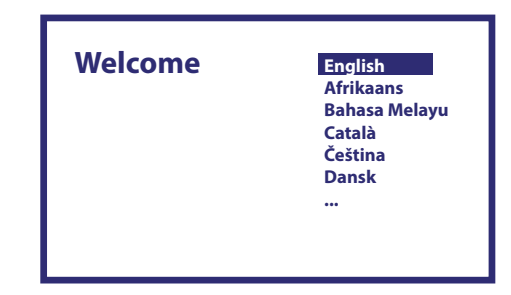

#### **Lépés 2: Hely beállítások**

Válassza ki a régiót vagy országot, ahol a Google TV vevőkészüléket használja.

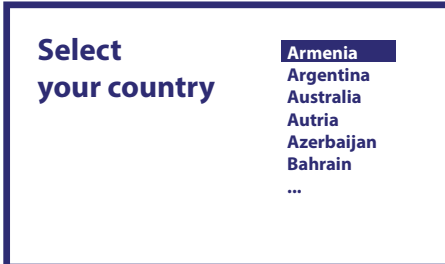

#### **Lépés 3: Beállítás a Google Home alkalmazással**

Végezze el az Tv box beállítását a Google Home alkalmazással. Töltse le és telepítse a Google Home alkalmazást a telefonjára. Olvassa be a QR kódot a telefonjával, és kövesse az utasításokat, hogy elindítsa ezt a Google Home-ot. Alternatív, Kezdje a beállítást a TV képernyőn manuálisan megadva az adatokat. Nyomja meg a LE nyilat a kezdéshez. Kérjük kövesse a lépéseket a TV képernyőjén.

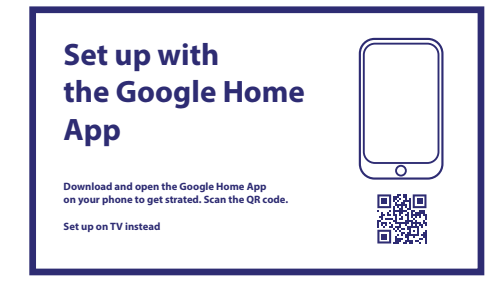

Beállítás a Google Home alkalmazással

Töltse le és nyissa meg a Google Home alkalmazást a telefonján, a kezdéshez. Amikor az alkalmazás kéri, olvassa be a QR kódot. Beállítás a TV készüléken keresztül

Tovább fog tartani. A távirányítóval gépelve szükséges megadni az adatokat.

#### <span id="page-12-0"></span>**Lépés 4: Csatlakozás a Wi-Fi hálózatához**

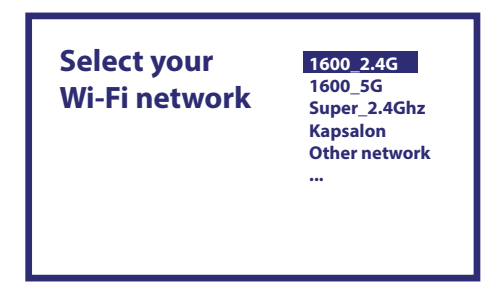

Válassza ki az Ön Wi-Fi hálózatát

Ha nem csatlakozik RJ45 kábellel az internethez, akkor a Wi-Fi beállítás jelenik meg. Válassza ki a Wi-Fi hálózatát.

#### **Lépés 5: Google Fiók**

Jelentkezzen be a Google fiókjával és jelszavával.

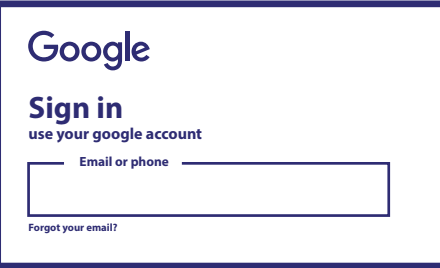

#### **Lépés 6: Szolgáltatás Felhasználási feltételek és adatvédelmi irányelvek**

Olvassa el a fogadja el a szolgáltatások felhasználási feltételeit, és az adatvédelmi irányelveket.

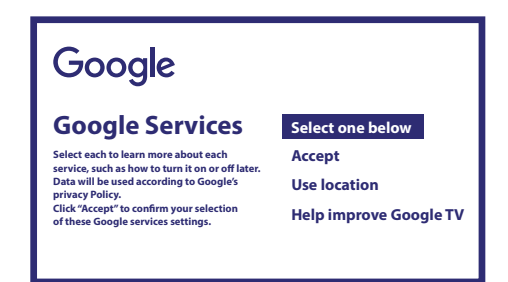

#### **Lépés 7: Diagnosztikai jelentés beállításai**

Válassza ki, hogy engedélyezi-e az TV Box automatikus diagnosztikai és használati adatok küldését a Google számára.

#### **Lépés 8: Ismerkedjen meg a Google Asszisztenssel**

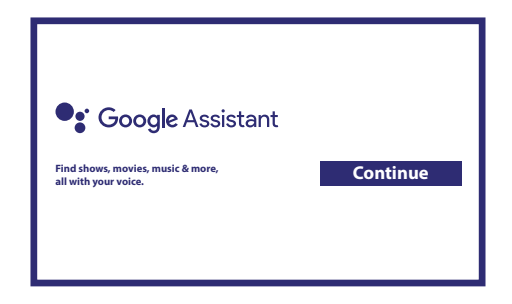

Kapcsolja be a Google Asszisztens funkciót, hogy a távirányítóján keresztül használni tudja. Kapcsolja be vagy utasítsa el a személyes találatokat és/vagy ajánlatokat.

#### <span id="page-13-0"></span>**Lépés 9: Telepítésre javasolt alkalmazások kiválasztása**

Válassza ki vagy sem a javasolt alkalmazásokat, amelyek automatikusan telepítésre kerülnek. Egyes alkalmazások kötelezőek és nem lehet a kiválasztást törölni. Válassza ki a megerősítést a folytatáshoz.

#### **Lépés 10: Távirányító gombjainak beállítása**

Ha szeretné beállítani egyes gombok funkcióit, a csatlakoztatott TV eszközhöz, úgy mint TV, forrás, hangerő. Kérjük, kövesse az utasításokat a képernyőn. Válassza ki a folytatást, hogy kihagyja ezt a lépést. Később is elvégezheti ezt a beállítást, a menürendszerből.

#### **Lépés 11: Üdvözli a Google TV**

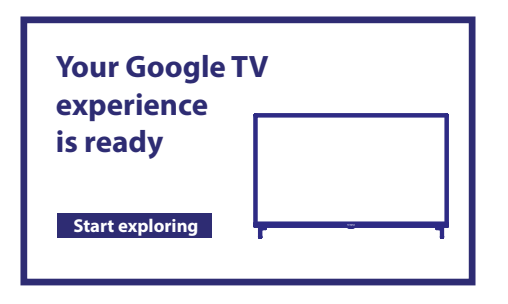

A készülék funkcióinak áttekintése Kattintson a Done/Kész gombra a bemutató után az eszköz használatának megkezdéséhez. Most már készen áll a kezdésre.

### **5. SETTINGS/BEÁLLÍTÁSOK**

Nyomja meg a SETTINGS/Beállítások gombot a Settings/Beállítások megnyitásához.

Válassza ki a Settings/Beállítások menü pontot az eszköz információinak megtekintéséhez, fiók hozzáadásához/eltávolításához és a rendszer beállítások módosításához.

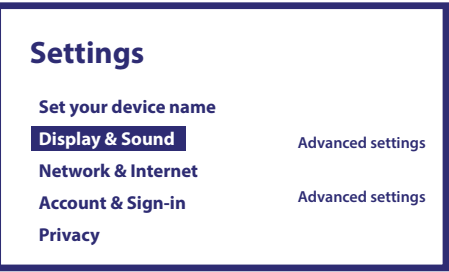

#### **Képernyő és Hang**

Válassza ki a HDMI-CEC menü pontot, hogy beállítsa a csatlakozásokat a CEC funkcióhoz. (Consumer Electronics Control). Válassza ki a Képernyő beállítások menü pontot, hogy kiválassza a képformátumot és a felbontást. Válassza ki a Hang beállítások menü pontot, hogy beállítsa a Dolby és a hang formátumokat.

#### **Hálózat és Internet**

A Hálózat beállítás menüben válassza ki és engedélyezze a Wi-Fi-t annak érdekében, hogy csatlakozzon a hálózathoz. Miután az eszköz lekereste és megjelenítette a közeli Wi-Fi hálózatokat, válassza ki a hálózata nevét, és ha szükséges adja meg a jelszót a csatlakozáshoz.

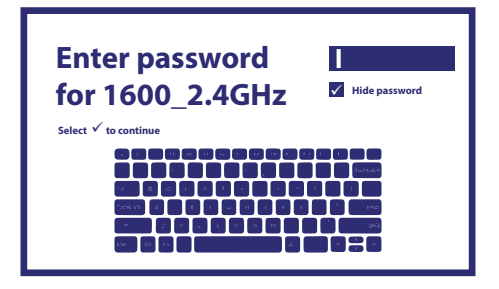

#### <span id="page-14-0"></span>**Fiók hozzáadása**

Új Google felhasználóknak: hozzon létre egy új Google fiókot a készüléken, az egyszerűbb bejelentkezéshez és a fizetés biztonsághoz. Adjon hozzá egy fiókot vagy váltson fiókot a Fiókok alatt, a Settings/Beállítások menüben.

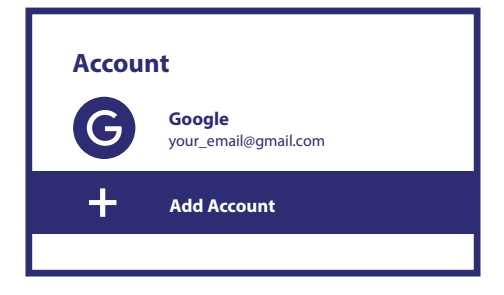

#### **Alkalmazások**

Válassza ki hogy megtekintse a hozzáférési engedélyeket, az alkalmazások verzióit és hogy eltávolítsa az alkalmazásokat a TV vevőkészülékéről.

#### **Bluetooth párosítás**

Válassza ki a Beállítások-at az indító menüből, kattintson a Távirányító & tartozékok menü pontra, majd válassza ki a párosítandó eszközt. Ellenőrizze, hogy a párosítani kívánt eszköz a párosítás módban van. Ebben a menüben beállíthat egyes távirányító gombokat a hangerő vezérléséhez, a bekapcsoláshoz és jelforrás kiválasztásához a TV készülékhez vagy a Digitális házimozi erősítőjéhez.

#### **Bluetooth eszköz eltávolítása**

Válassza ki a Settings/Beállítások opciót az indító menüben.

A Remote&Accessories/Távirányító és tartozékok menüben, válassza ki az eltávolítani kívánt Bluetooth eszközt. Kattintson a "Forget"/"Elfelejtés"-re hogy eltávolítsa az eszközt.

#### **Language Settings/Nyelv Beállítások**

A korábban beállított nyelv megváltoztatáshoz, nyissa meg a Beállítások – Rendszer – Nyelv választás.

#### **About/A készülékről**

Megtekintheti az információkat a készülékéről az About/A készülékről opcióra kattintva.

Ezen az oldalon megtekintheti a modell információit, a verzió információit, a rmware verzió információt, és még néhány más adatot. Ebből a menüből indíthatja el a rendszer frissítést, a System update/Rendszer frissítés opciót kiválasztva.

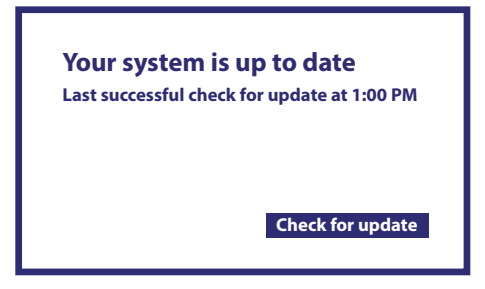

#### <span id="page-15-0"></span>**Gyári Beállítások visszaállítása (reset) / Factory Reset**

A gyári beállítások vissza állításához a készülék reseteléséhez, nyissa meg a Rendszer > Készülék információk > Reset menü pontot.

 Kattintson a Factory data reset / Gyári beállítások visszaállítása opcióra, hogy minden adatot töröljön. Miután kiválasztotta ezt a funkciót, minden manuálisan telepített alkalmazás és felhasználói adat és információ törlésre kerül.

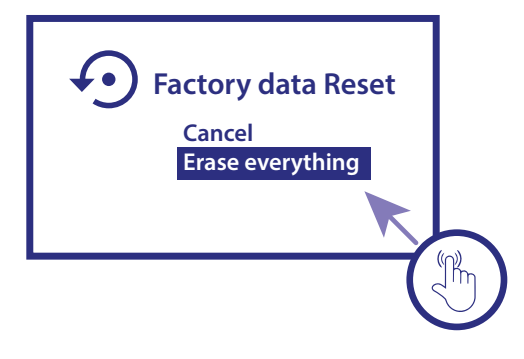

### **6. ALKALMAZÁS LETÖLTÉSE**

Az alkalmazások a Google Play Store-ból tölthetőek le. Válassza ki a "Search"/"Keresés" és írja be a nevét, vagy nyomja meg a mikrofon gombot és mondja ki a nevet.

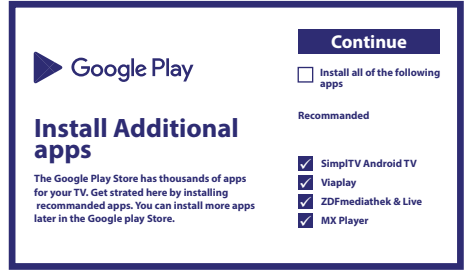

### **7. GOOGLE CAST**

#### **Kivetítés (Cast) Mobiltelefonról a TV készülékre.**

Bizonyos alkalmazások megengedik, hogy a tartalmat megjelenítse a TV készülékén. A kivetítéshez, kövesse a következő lépéseket:

Indítson el egy Google Cast kompatibilis alkalmazást a mobiltelefonján, navigáljon a képernyőre amit ki kíván vetíteni.

#### **Kivetítés Google Chrome-ból:**

Ebbe a készülékbe beépített Google Chromecast található. A Google Chrome-ból történő kivetítéshez, kattintson a Setting/ Beállítások ikonra : A jobb felső sarokban található a böngészőben, majd kattintson a "Cast" / "Kivetítés"-re.

### **8. GOOGLE ASSZISZTENS**

A Google asszisztens számos nyelven képes a kimondott funkciókat/parancsokat végrehajtani. A magyar nyelv még nem támogatott. A támogatott nyelvekről és az elérhető funkciókról/parancsokról keresse fel a Google Asszisztens támogatás oldalát.

#### **Néhány példa funkció:**

Kérje meg a Google asszisztenst hogy játssza le a kedvenc műsorát, videóját vagy zenéjét. Vagy keresse meg a legújabb sorozatát. "Play Stranger Things on Netix" "Play cat videos." Alkalmazások: "Open Youtube". Keresés: "Search for sitcoms" Információ: "Tell me about Game of Thrones"

#### **Vezérlés:**

Playback, pause, stop, resume, Volume louder, softer, Power:Turn off

#### <span id="page-16-0"></span>**Zene, hírek, podcast lejátszása:**

Zene: "Play music by Sia" (Nézzen utána, hogy milyen zenei szolgáltatásra kíván előfizetni.) Hírek:"Play the news", What's the latest news from BBC?"

#### **Ask Google/ Kérdezzen a Google-től:**

Sport: "How did the Patriots do?", "When is the next Warriors game?"

Számítás:"What's 20% of 80?" Szótár: "What does "ludic" mean?"

Talália meg a válaszokat: "How far is the moon?", "How do you remove stains in a rug?"

Egység átváltás:"How many teaspoons in a cup?"

Beszéljen a mikrofonba a hangvezérléses távirányítón. Tanuljon meg többet a Google Asszisztensről, az assistant.google.com vagy mondja ki "Mit tudsz csinálni?" Csak tegyen fel egy kérdést: "Milyen az idő Budapesten?"

A kezdéshez nyomja meg a Google Assistant gombot a távirányítón.

**MEGJEGYZÉS:** A Google asszisztens használatához, a távirányítót párosítani kell a TV vevőkészülékhez.

### **9. HIBAELHÁRÍTÁS**

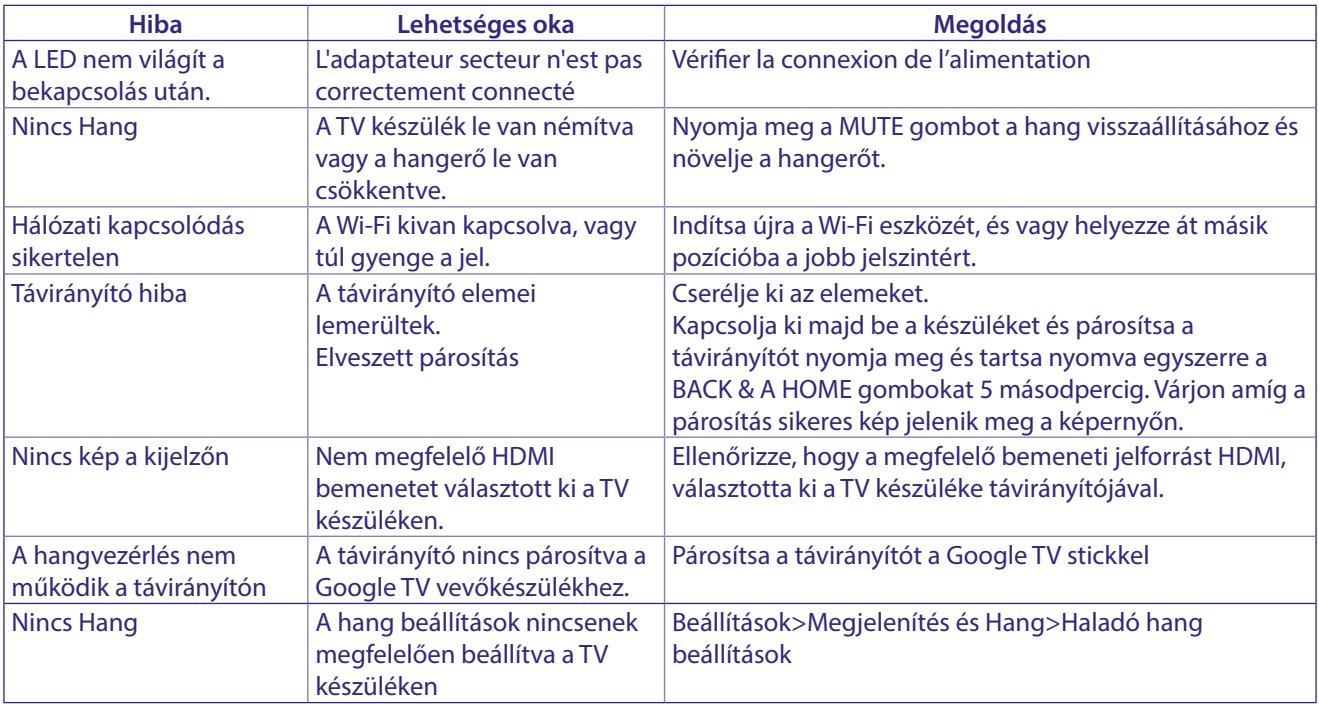

### **10. TECHNIKAI SPECIFIKÁCIÓ**

#### **Videó dekóder**

Videó Felbontás: 4Kp60, 1080p60, AV1, VP8/VP9, HEVC H.265, AVC H.264, MPEG-4,MP@ML, MP@HL profiles, Dolby Vision, HDR10+, HDR10, HLG

#### **Audió dekóder**

Audió dekóder: 32KHz to 192KHz sample rates, Dolby Digital\* MS12, Dolby\* ATMOS, AAC LC, AAC LC + SBR Level 2, AAC 5.1, HE AAC Level 2 & Level 4, MPEG Audio Layers 1, 2 &3, MPEG-4 Audio

\* A Dolby, a Dolby Audio és a dupla D szimbólum a Dolby Laboratories Licensing Corporation védjegyei.

#### <span id="page-17-0"></span>**Rendszer és Memória:**

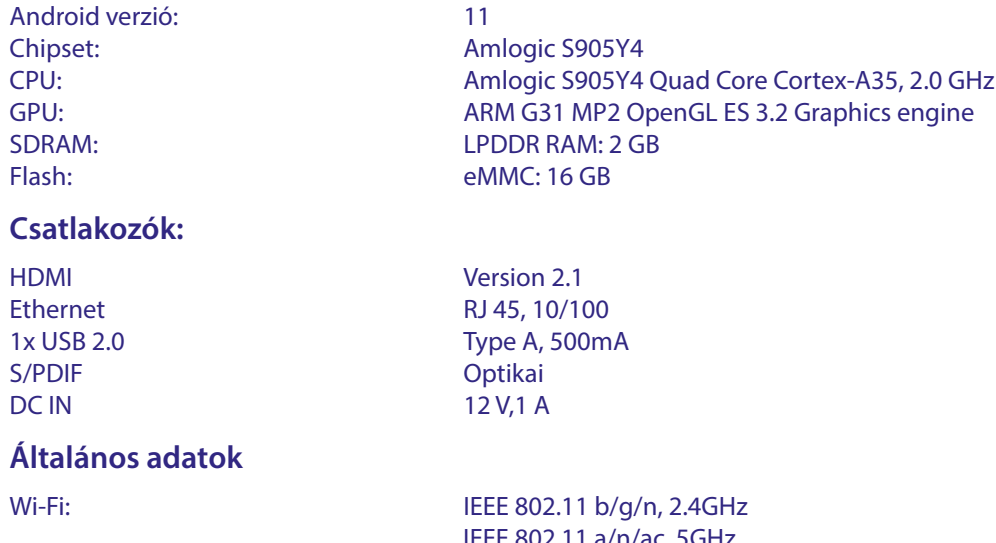

Bluetooth: 5.0 (LE 4.2) Hálózati feszültség: AC 100 – 240 V AC, 50/60Hz Bemeneti feszültség: DC 12 V, 1 A Működési Teljesítmény: 7 W (max.) Működési hőmérséklet tartomány: 0~ +40 °C Tárolás hőmérséklet tartomány: -10~+70C Méretek (SZéxMéMa) mm-ben: 96 x 96 x 20,8 Súly: 179 g

IEEE 802.11 a/n/ac, 5GHz

#### **Adatvédelem:**

Kérjük, vegye figyelembe, hogy a STRONG, gyártó partnerei, az alkalmazás-szolgáltatók és a szolgáltatások szolgáltatói gyűjthetnek és felhasználhatnak műszaki adatokat és kapcsolódó információkat, beleértve, de nem kizárólagosan, az eszközzel, a rendszerrel és az alkalmazásszoftverekkel és a perifériákkal kapcsolatos műszaki információkat. A STRONG, gyártópartnerei, az alkalmazás-szolgáltatók és a szolgáltatásokat nyújtó szolgáltatók felhasználhatják ezeket az információkat termékei fejlesztésére, illetve szolgáltatások vagy technológiák Önnek való biztosítására, amennyiben azok olyan formában vannak, amely nem azonosítják Önt.

Ezenkívül kérjük, vegye figyelembe, hogy egyes – már a készülékben lévő vagy Ön által telepített – szolgáltatások regisztrációt kérhetnek, amelyhez személyes adatok megadása szükséges.

Emellett kérjük, vegye figyelembe, hogy egyes, nem előre telepített, de telepíthető szolgáltatások további figyelmeztetések nélkül is gyűjthetnek személyes adatokat, és hogy a STRONG nem tehető felelőssé az előre nem telepített szolgáltatások esetleges adatvédelmi megsértéséért.

\*Az alkalmazások elérhetősége országtól függő. A STRONG nem tehető felelőssé harmadik felek által nyújtott szolgáltatásokért. A harmadik felek ajánlatai bármikor módosíthatók vagy eltávolíthatók, előfordulhat, hogy nem érhetők el minden régióban, és külön előzetést igényelhetnek.

### **BIZTONSÁGI ELŐÍRÁSOK**

Kérjük, olvassa el a teljes útmutatót a készülék beüzemelése előtt. Őrizze meg az útmutatót a későbbiekben még szüksége lehet rá.

- Csak eredeti a gyártó által biztosított kiegészítőket és tartozékokat használjon. (például hálózati adapter, akkumulátor stb.).
- Kérjük, ellenőrizze az elektromos és biztonsági információkat a termék burkolatán, mielőtt üzembe helyezné vagy működtetni kezdené
- Az esetleges tűz vagy áramütés elkerülése érdekében, ne használja a készüléket, esőben vagy nedves környezetben.
- Ne takarja le a szellőzőnyílásokat, semmivel, például újságpapírral, terítővel, vagy függönnyel, stb. ez a készülék túlmelegedését vagy akár tűzet is okozhat, és a készülék meghibásodásához is vezethet.
- Óvja a készüléket a csöpögő, fröccsenő folyadékoktól, ne helyezzen a készülékre folyadékkal teli tárgyat, például vázát.
- $\overline{A}$

jelölés, az áramütés veszélyét jelöli.

- Az esetleges sérülések elkerülése érdekében, a készüléket biztonságos helyre helyezze, úgy hogy az ne tudjon leesni, ledőlni. Falra szerelésnél kövesse a fali tartó biztonsági és telepítési útmutatóiát
- Az elemek, nem megfelelő cseréje robbanáshoz vezethet. Az elemeket mindig párosával cserélie, csak azonos típusú elemeket használion.
- Ne tegye ki az ez elemeket (elem, vagy elemek, elem csomagok) közvetlen napfénynek, magas hő hatásának, és ne dobja tűzbe.
- A Fül vagy fejhallgatón keresztül beállított túl magas hangerő halláskárosodást okozhat.
- A hosszantartó zene hallgatása magas hangerőn károsíthatja a hallását
- A halláskárosodás elkerülése érdekében, csökkentse a hangerőt biztonságos szintre, és csökkentse a magas hangerőn történő használat idejét.
- A készüléket a hálózati kábellel és csatlakozóval áramtalanít hatja. Amennyiben hosszabb ideig nem használja a készüléket, húzza ki a hálózati kábelt. Szállítás vagy áthelyezés esetén, ügyeljen a hálózati kábel épségére. Védje a hálózati kábelt az éles peremektől, sarkoktól, amelyek felsérthetik a hálózati kábel külső szigetelését. A használat előtt ellenőrizze a hálózati kábel külső szigetelésének sértetlenségét. Ne használjon sérült hálózati küsb szigeteleseriek sertetleriséget, ne nasznájon serült naloza<br>kábelt, áramütést, vagy tüzet okozhat. A készülék állapotát jelző<br>fények hiánya, nem jelenti azt, hogy a készülék áramtalanítva van. A készülék áramtalanításához húzza ki a hálózati kábelt a konnektorból
- A kimerült elemeket a helyi környezetvédelmi előírásoknak, szabályoknak megfelelően ártalmatlanítsa.
- Ne tegye ki a készüléket nyílt lángnak, ne tegyen a készülékre például gyertyát.

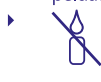

П

A tűzveszély elkerülése érdekében a készüléktől tartson távol mindenféle nyílt lángot, vagy nyílt lánggal üzemelő tárgyat.

Az így jelölt készülékek Class II vagy kettős szigetelésű készülékek. Ezért elektromos védőföldelésre nincs szükségük.

#### Biztonsági óvintézkedések

- Soha ne nyissa fel a készülék borítását. A készülékház megbontása a garancia elvesztésével jár.
- Veszélyes megérinteni a készülék belsejét a magasfeszültségű villamos áram és az áramütés veszélye miatt. Minden karbantartást vagy szervizelést képesített szakemberrel végeztessen.
- A készülék és a kábelek csatlakoztatása előtt bizonyosodjon meg arról, hogy a készülék nincs csatlakoztatva az elektromos hálózatra. A készülék kikapcsolása után várjon néhány másodpercet, mielőtt elmozdítja a készüléket vagy lecsatlakoztat róla bármilyen berendezést.
- Kizárólag bevizsgált hosszabbító kábelt használjon, olyan vezetékkel, mely megfelel a felszerelt készülék elektromos áram fogyasztásának. Kérjük, bizonyosodjon meg arról, hogy a hálózati feszültség ellátás összhangban van a készülék hátlapján található elektromos adattáblán található feszültséggel.
- Ŋ Robbanásveszély, ha az elemeket helytelenül vagy nem megfelelő típusúra cserélik. Csak azonos vagy azzal egyenértékű típusra cserélje ki.
- Az elemeket nem szabad tűzbe dobni vagy forró sütőbe helyezni, vagy szétszerelni, felvágni mert az az elemek robbanásához vezethet
- Ez elemeket ne hagyja extrém magas hőmérsékletű környezetben, mivel az az elemek robbanásához, vagy gyúlékony, folyadék vagy gáz szivárgásához vezethet.
- A rendkívül alacsony légnyomásnak kitett elemek robbanáshoz, vagy gyúlékony, folyadék vagy gáz szivárgásához vezethetnek.

#### Üzemeltetési környezet

- Ne tegye a készüléket, zárt vagy rosszul szellőző helyre, például könyvespolcra, vagy hasonló helyre.
- Ne használja a készüléket nedves hideg helyen, védje a készüléket a túlmelegedéstől.
- Óvja és tartsa távol a közvetlen napfénytől.
- Ne használja poros környezetben.
- Ne tegyen gyertyát a készülék tetejére, ne tegyen a készülékszellőző nyílásaiba fémtárgyakat, vagy gyúlékony anyagokat.

#### Környezetvédelem

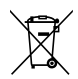

A terméket az életciklusa végén, megfelelően kell megsemmisíteni, ártalmatlanítani. Ez a jelölés azt jelenti, hogy a terméket nem dobhatja a háztartási

hulladékgyűjtőkbe az Európai Unió területén. A lehetséges környezeti vagy emberi egészségre káros hatások és veszélyek elkerülése érdekében, ne dobja ki a készüléket, hanem felelősen hasznosítsa azt újra, hogy biztosítsa a fenn tartható anyag újrafelhasználást. A már nem használt, vagy nem működő készüléket, jutassa el az erre kijelölt átvevőhelyekre, vagy lépjen kapcsolatba az értékesítést végző vállalkozással, ahol a terméket vásárolta. Ők biztosítják a termék környezetbarát megsemmisítését és újrahasznosítását.

#### A csomagolás és tárolás

A készüléket, gondosan ellenőrizték és szállításra alkalmasan becsomagolták. Kicsomagoláskor kérjük, ellenőrizze, hogy az összes tartozék benne van, a csomagolást gyermekektől tartsa távol. Javasoljuk, hogy a készülék dobozát tartsa meg a jótállási időszak végéig, a készülék megfelelő védelme érdekében, az esetlegesen felmerülő javítás, vagy szállítás esetére.

#### Szoftver leírás:

Ez a termék egy harmadik fél által készített és kizárólag által módosítható szoftvert tartalmaz.

A STRONG biztosítja a termékbe telepített szoftvert, és közzéteszi a vonatkozó szoftvereket vagy szoftverfrissítéseket online a www.strong.tv oldalon.

#### EGYSZERŰSÍTETT EU-MEGFELELŐSÉGI NYILATKOZAT

A STRONG ezennel kijelenti, hogy a rádió berendezés típusa: Digitális vevő megfelel a 2014/53/EU irányelvnek

Az EU megfelelőségi nyilatkozat teljes szövege az alábbi internet címen érhető el: http://www.strong.tv/en/doc